# **Gridbus Workflow Engine User Manual**

#### **1. Requirements**

• IBM TSpace

A tspaces server is used as a workflow event server. It can be downloaded from http://www.almaden.ibm.com/cs/TSpaces/.

## • MySQL

It is used to record the execution status. It can be downloaded from http://www.mysql.com/.

• Middleware installation

One of middleware supported by Gridbus broker (www.gridbus.org/broker):

- $\triangleright$  Grid middleware such as Globus 2.4, Globus 4.0
- $\triangleright$  Queuing systems such as Sun N1 Grid Engine 6 (SGE).
- Grid Market Directory (optional) It is used as directory service for Grid resource publication and discovery. It can be downloaded from http://www.gridbus.org/gmd.

### **2. Installation process**

- a. Unzip the archive (gridbuswf2.0beta.tar) to the directory where you want to install the workflow engine.
- b. The following directory structure is created under the gridbuswf2.0beta directory: /gridbuswf2.0beta

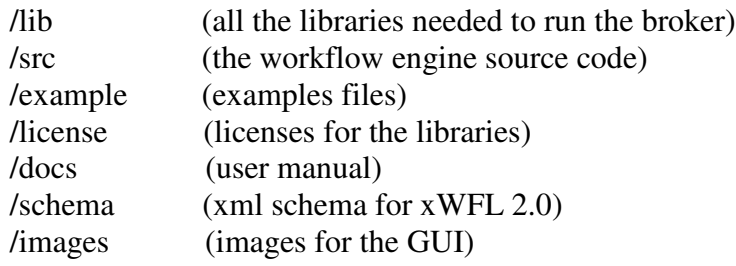

- c. Download client jar file for TSpace and add it into the <lib*>* directory.
- d. Config property files in the <gridbuswf2.0beta>.

### **3. The properties configuration files**

There are three properties configuration files: WEProperties, Broker.properties and log4j.properties. The detail of WEProperties is shown in Figure 1.

```
#where to store intermediate data
STORAGEHOST=manjra.cs.mu.oz.au
STORAGEDIR=/home/jiayu/datacenter
STORAGEPORT=34450
#TSpaces server
TSPACESHOST=localhost
TSPACESPORT=8200
#space name for workflow event
WORKFLOWEVENT=WorkflowEvent
#Mysql server
MYSQLURL=jdbc:mysql://localhost/WE
MYSQLUSER=XXXX
MYSQLPASSWORD=XXXX
#Working directory
LOCALDIR=/home/jiayu/datacenter
```
Figure 1. Properties configuration for WEProperties

The detailed configuration of the Broker.properties and log4j.properties can be found in the Gridbus Broker User manual.

#### **4. Getting started using the engine**

- a. Greate grid proxy by running grid-proxy-init
- b. Start TSpace by running ./starttspaces.sh
- c. Run workflow engine [gridbuswf2.0beta] ./go

The main window (see Figure 2) will be display.

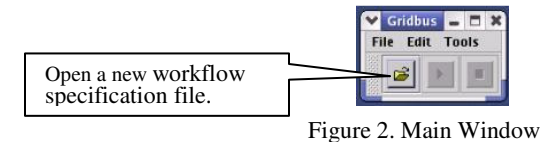

b. Open a workflow description file

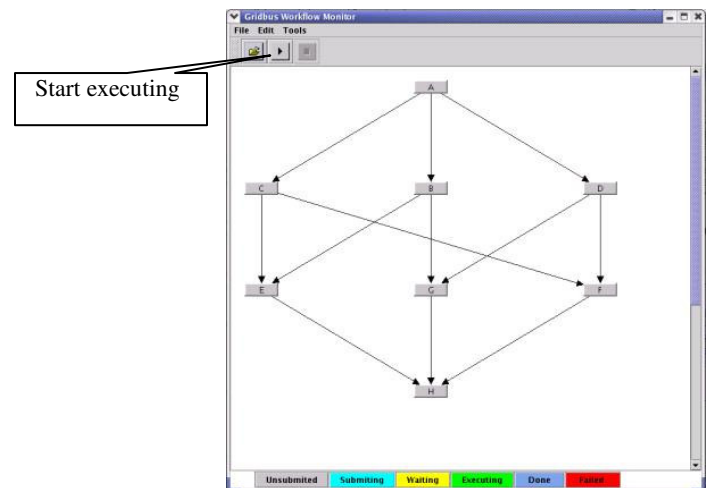

c. Execute the workflow on the Grid

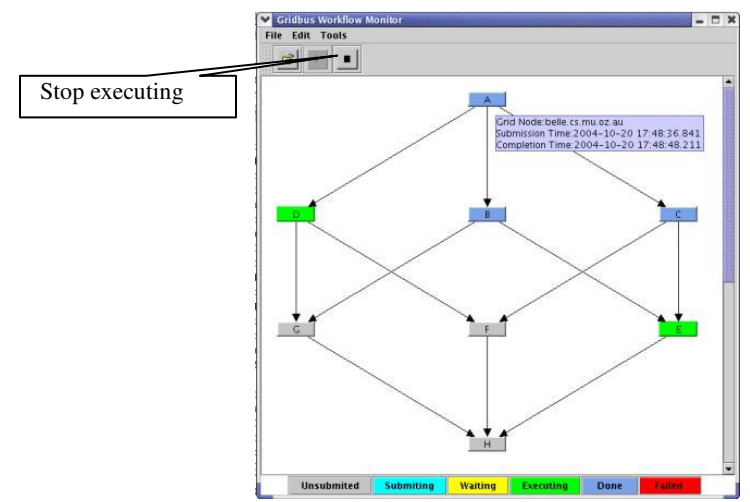

## **5. Example**

We provide some synthetic workflows and task processing programs for testing purpose. Workflow description and related workflow applications can be found in example directory.